# UNIVERSITÉ PARIS 1

**FICHE USAGE EPI**

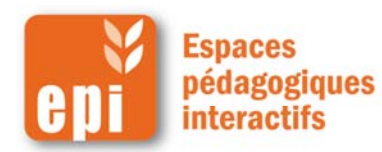

#### **Créer une base de données en ligne**

L'activité base de données permet aux participants de construire, afficher et rechercher une collection de fiches. La structure des fiches est définie par l'enseignant sous la forme de plusieurs champs.

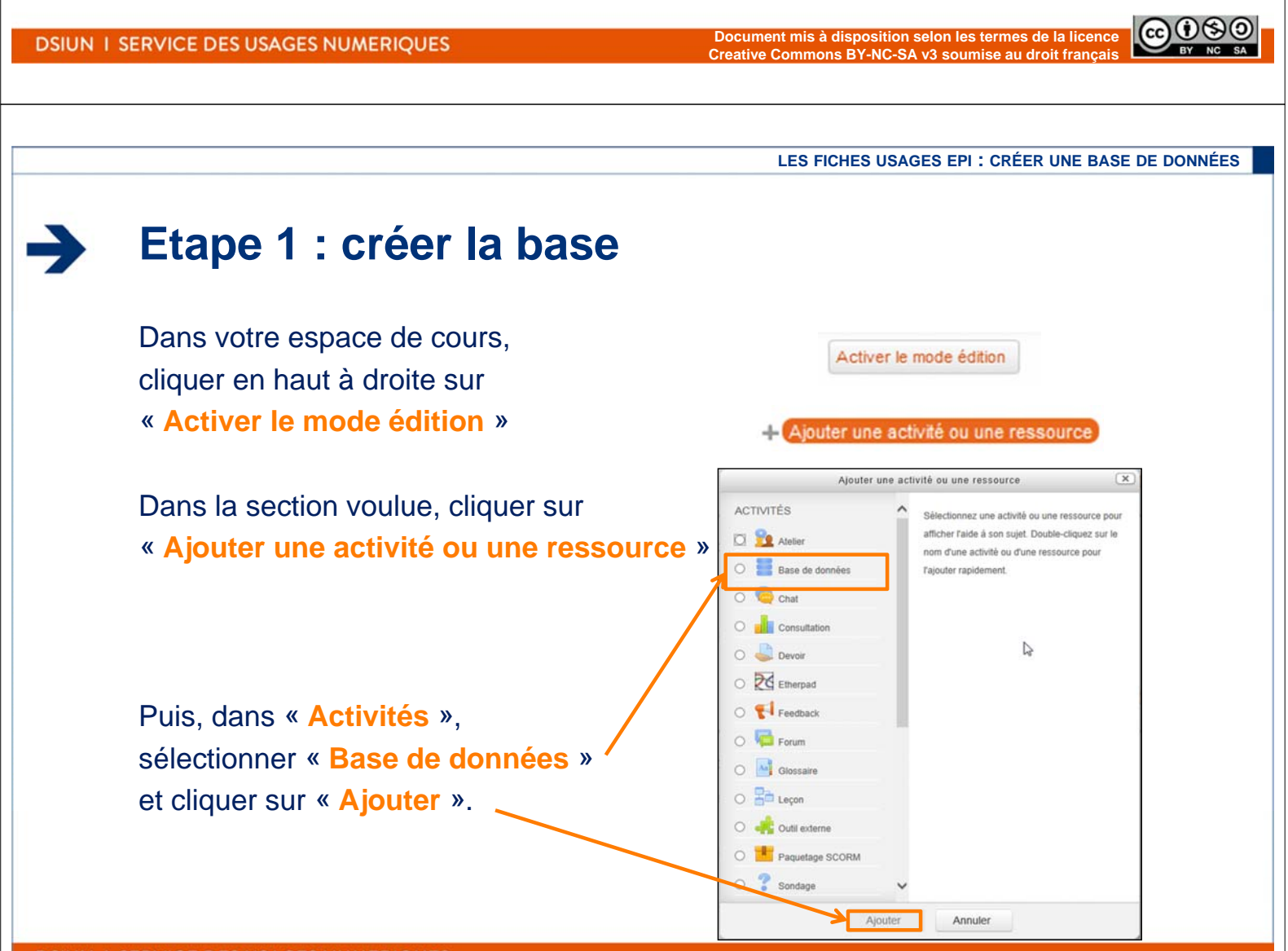

### **Etape 1 : paramétrer la base**

 $\rightarrow$ 

**DSIUN** 

 $\rightarrow$ 

**DSIUN** 

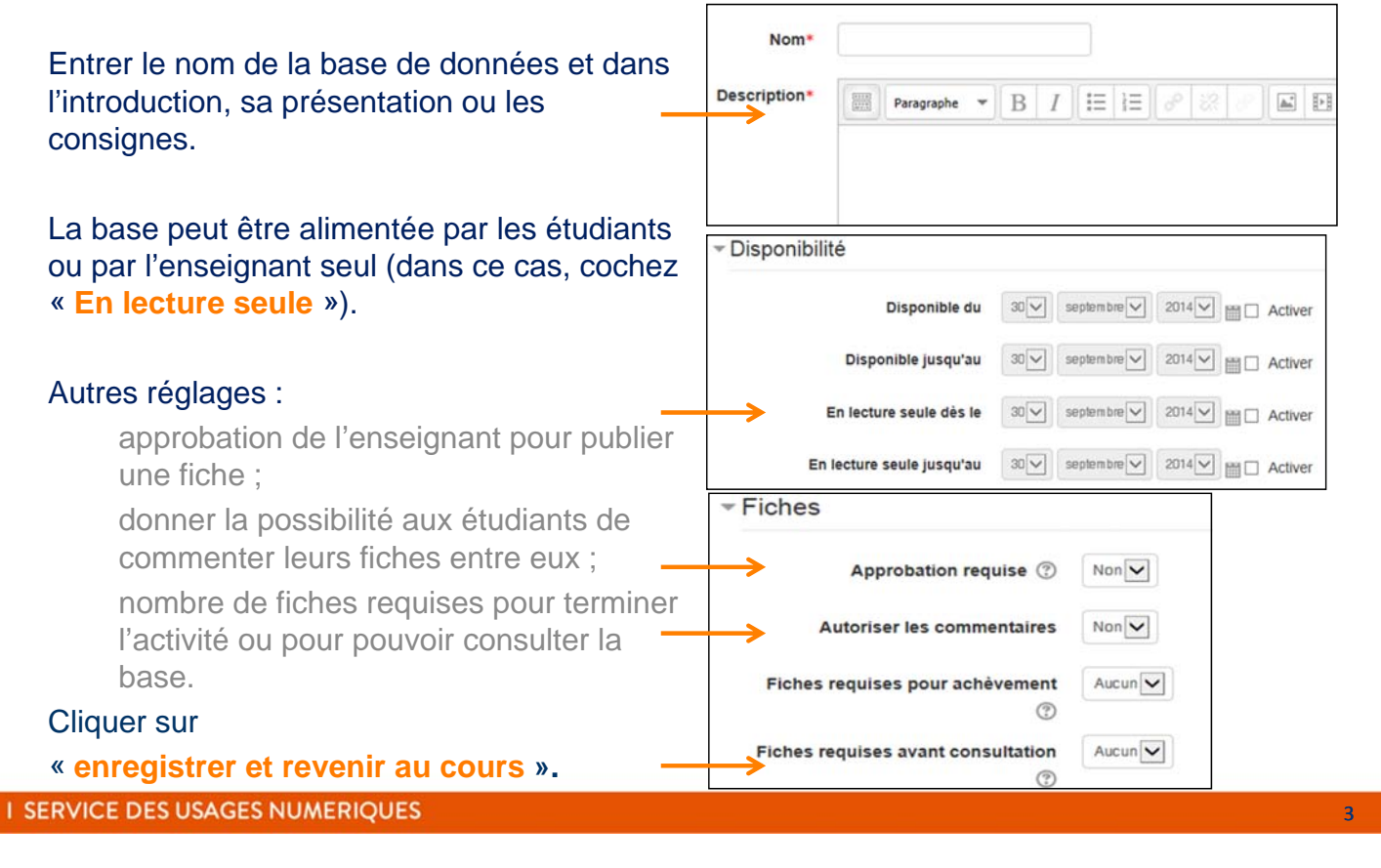

**LES FICHES USAGES EPI : CRÉER UNE BASE DE DONNÉES**

## **Etape 2 : créer les champs (1/2)**

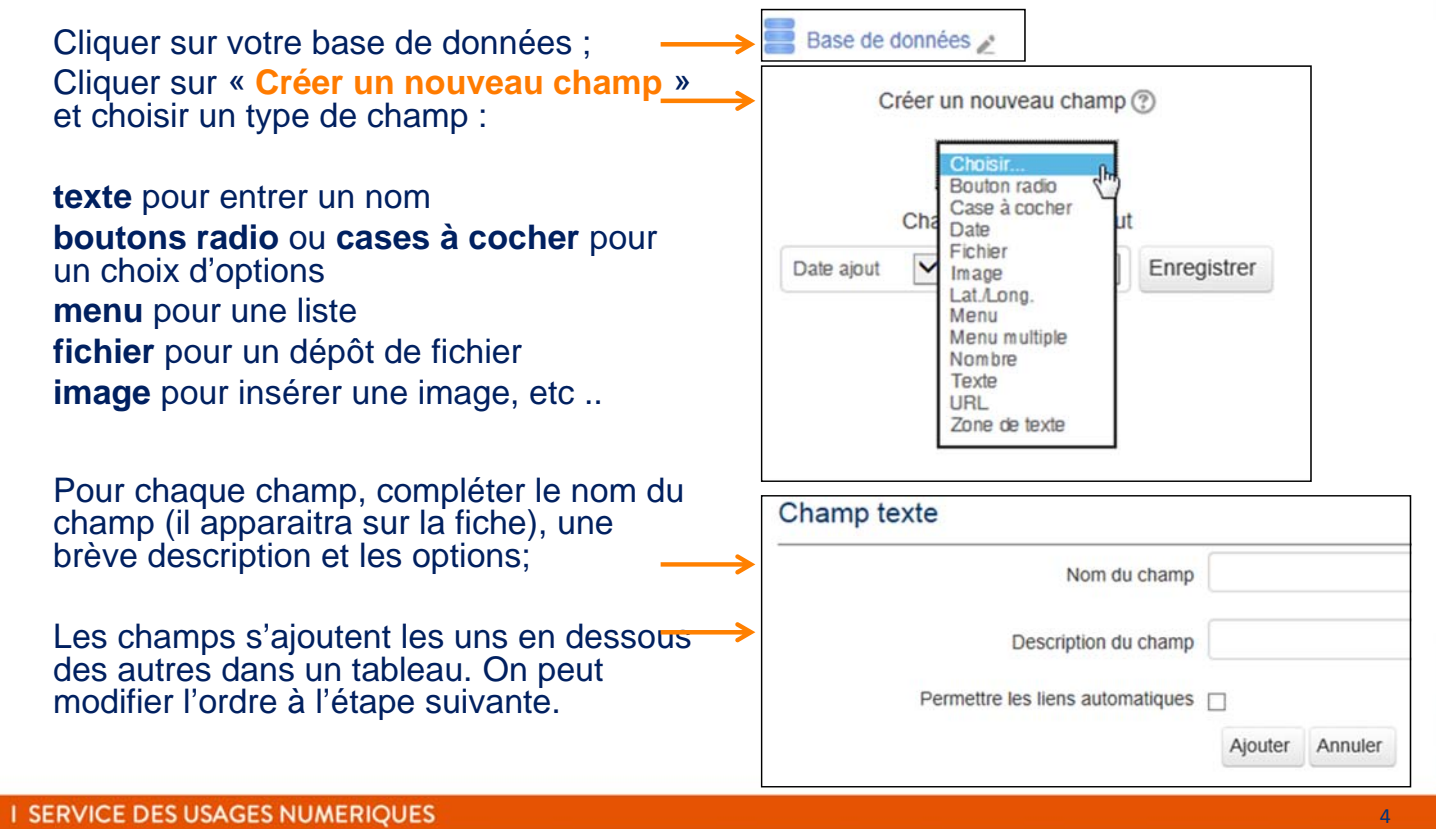

## **Etape 2 : créer les champs (2/2)**

#### Exemple : Base « villes du monde »

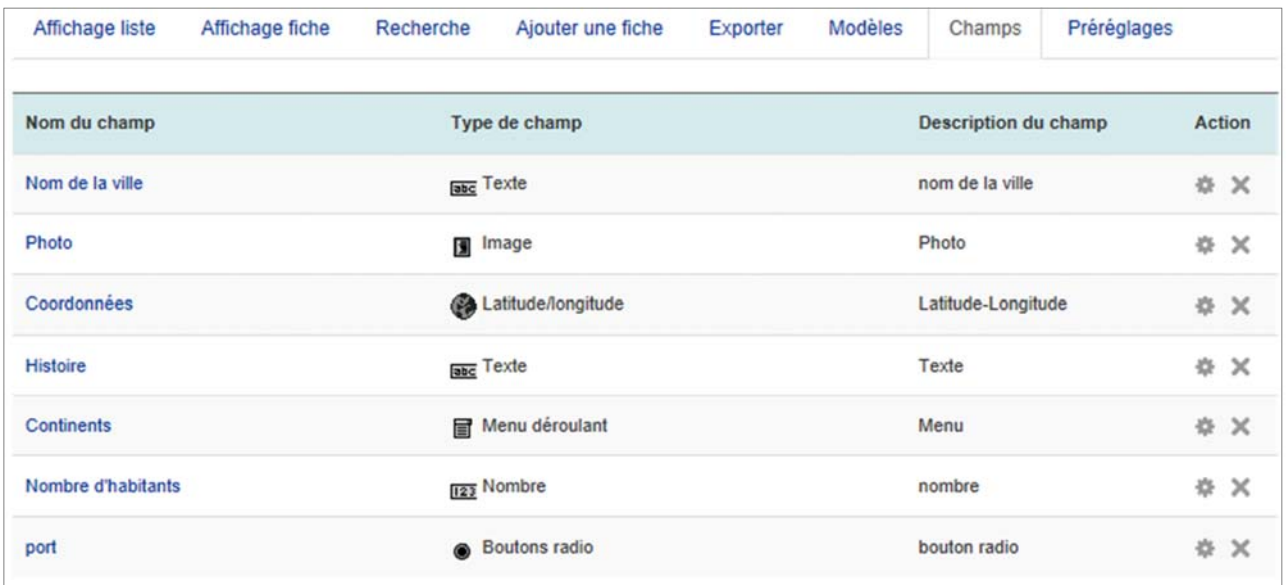

#### N.B. : On peut modifier les champs **tant que la base n'est pas remplie.**

**DSIUN I SERVICE DES USAGES NUMERIQUES** 5 **LES FICHES USAGES EPI : CRÉER UNE BASE DE DONNÉES Etape 3 : mise en page de la fiche** $\frac{1}{2}$ Recherche Affichage liste Affichage fiche Ajouter une fiche **Modèles** Champs Préréglages Exporter Cliquer sur l'onglet « **Modèles** » pour être sur « **Modèle fiche** » ; dans l'éditeur, les différents champs [entre crochets] s'affichent dans un tableau avec leur nom dans la colonne de gauche. • On peut les déplacer par couper / coller. • On peut aussi modifier la taille des cellules ; • On peut garder le même modèle pour l'affichage en liste ou l'alléger en supprimant des champs. Modèle fiche Format  $\frac{1}{1}$ В Nom de la ville: [[Nom de la ville]] Photo: [[Photo]] Coordonnées: [[Coordonnées]] Histoire: [[Histoire]] Continents: [[Continents]] Nombre d'habitants: [[Nombre d'habitants]] port:  $[$ [port]] ##edit## ##delete## ##approve## ##disapprove## ##expo

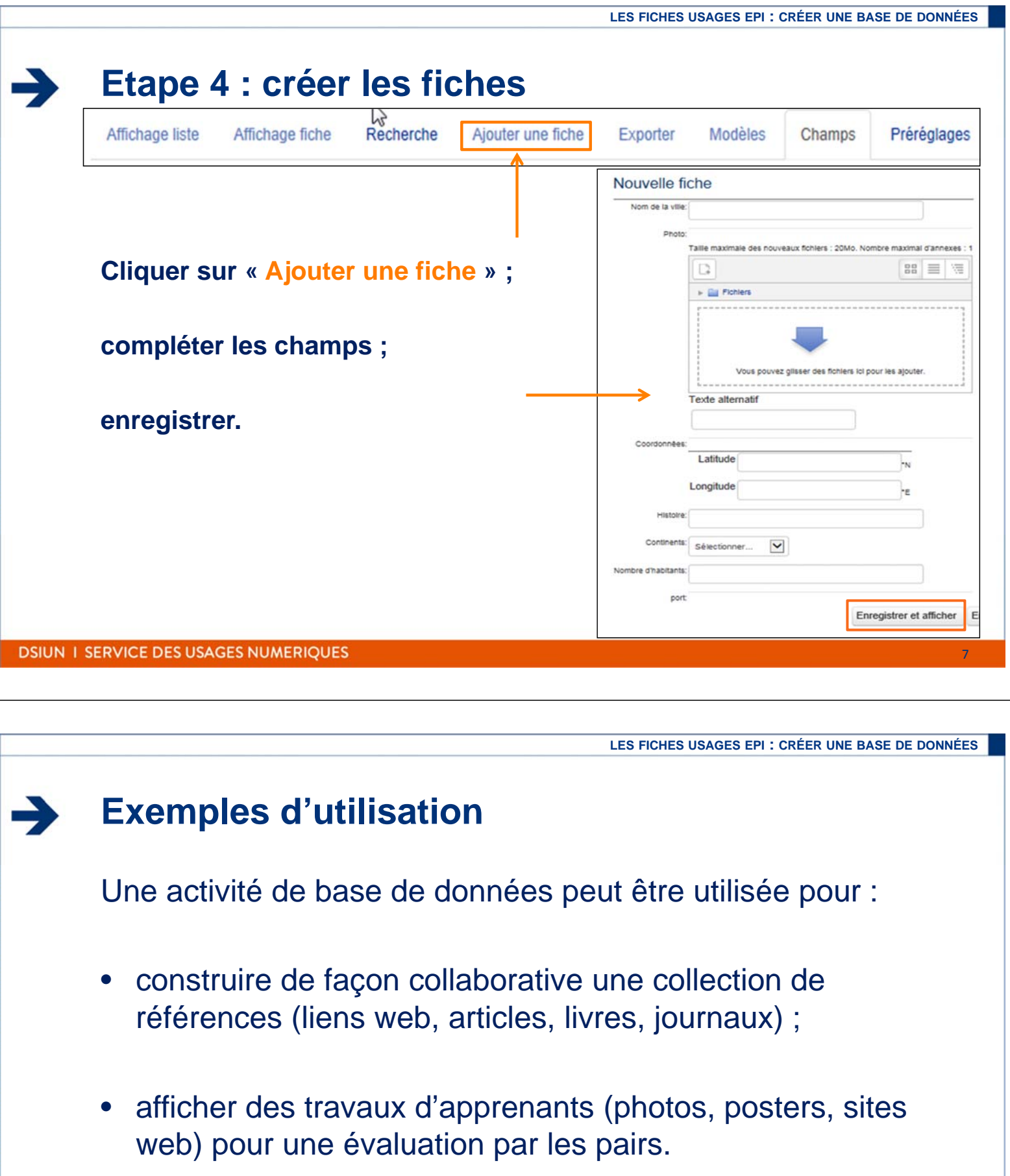